#### **Oracle® JRockit**

Installation and Upgrade Guide Release R28 **E15065-05**

October 2011

This document contains installation instructions for Oracle JRockit JDK R28 with Oracle JRockit Mission Control 4.0, Oracle JRockit JDK R28, and Oracle JRockit JRE R28.

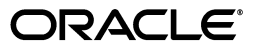

Oracle JRockit Installation and Upgrade Guide, Release R28

E15065-05

Copyright © 2001, 2011, Oracle and/or its affiliates. All rights reserved.

Primary Author: Edwin Spear, Savija Vijayaraghavan

Contributor: Robert Ottenhag

This software and related documentation are provided under a license agreement containing restrictions on use and disclosure and are protected by intellectual property laws. Except as expressly permitted in your license agreement or allowed by law, you may not use, copy, reproduce, translate, broadcast, modify, license, transmit, distribute, exhibit, perform, publish, or display any part, in any form, or by any means. Reverse engineering, disassembly, or decompilation of this software, unless required by law for interoperability, is prohibited.

The information contained herein is subject to change without notice and is not warranted to be error-free. If you find any errors, please report them to us in writing.

If this is software or related documentation that is delivered to the U.S. Government or anyone licensing it on behalf of the U.S. Government, the following notice is applicable:

U.S. GOVERNMENT RIGHTS Programs, software, databases, and related documentation and technical data delivered to U.S. Government customers are "commercial computer software" or "commercial technical data" pursuant to the applicable Federal Acquisition Regulation and agency-specific supplemental regulations. As such, the use, duplication, disclosure, modification, and adaptation shall be subject to the restrictions and license terms set forth in the applicable Government contract, and, to the extent applicable by the terms of the Government contract, the additional rights set forth in FAR 52.227-19, Commercial Computer Software License (December 2007). Oracle America, Inc., 500 Oracle Parkway, Redwood City, CA 94065.

This software or hardware is developed for general use in a variety of information management applications. It is not developed or intended for use in any inherently dangerous applications, including applications that may create a risk of personal injury. If you use this software or hardware in dangerous applications, then you shall be responsible to take all appropriate fail-safe, backup, redundancy, and other measures to ensure its safe use. Oracle Corporation and its affiliates disclaim any liability for any damages caused by use of this software or hardware in dangerous applications.

Oracle and Java are registered trademarks of Oracle and/or its affiliates. Other names may be trademarks of their respective owners.

Intel and Intel Xeon are trademarks or registered trademarks of Intel Corporation. All SPARC trademarks are used under license and are trademarks or registered trademarks of SPARC International, Inc. AMD, Opteron, the AMD logo, and the AMD Opteron logo are trademarks or registered trademarks of Advanced Micro Devices. UNIX is a registered trademark of The Open Group.

This software or hardware and documentation may provide access to or information on content, products, and services from third parties. Oracle Corporation and its affiliates are not responsible for and expressly disclaim all warranties of any kind with respect to third-party content, products, and services. Oracle Corporation and its affiliates will not be responsible for any loss, costs, or damages incurred due to your access to or use of third-party content, products, or services.

# **Contents**

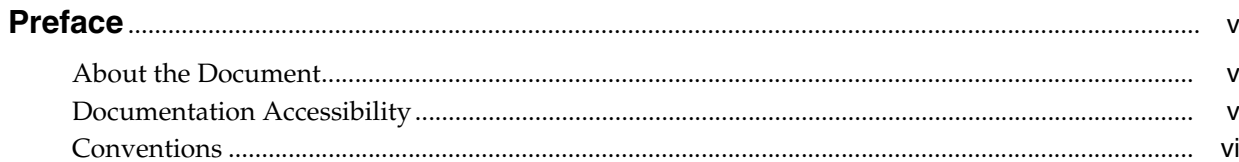

## 1 Product Installation Background

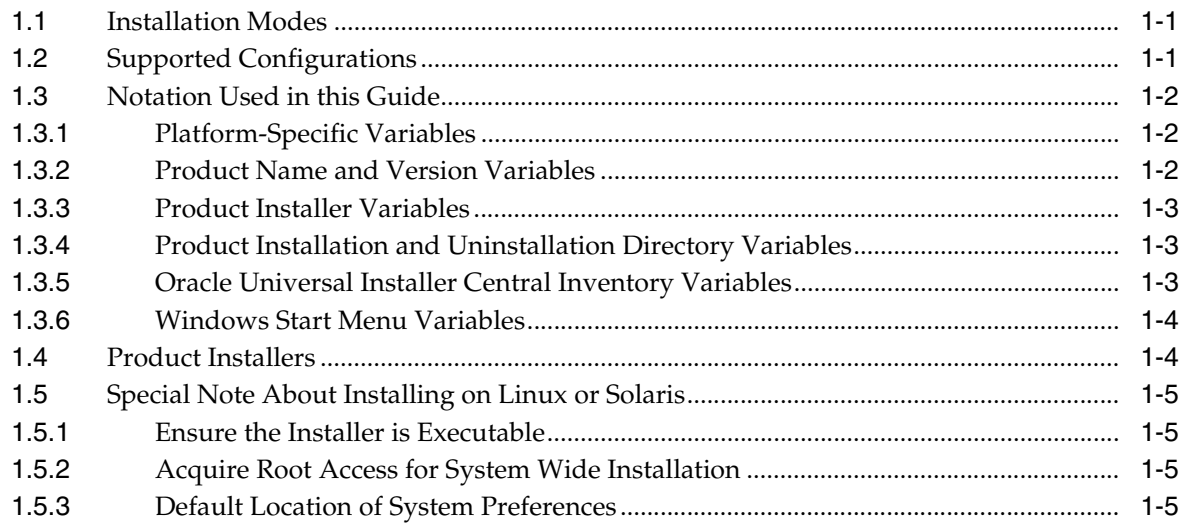

## 2 Graphical Mode Installation

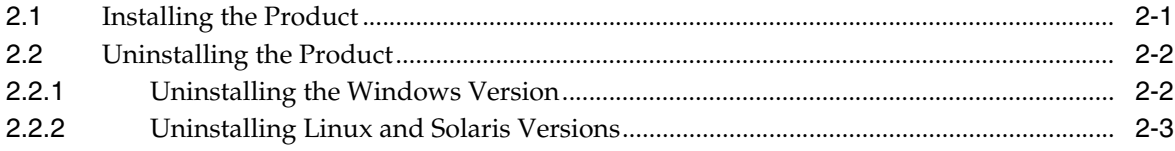

### 3 Console Mode Installation

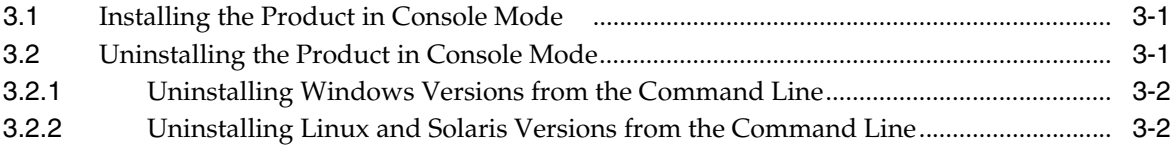

### **[4 Silent Mode Installation](#page-18-0)**

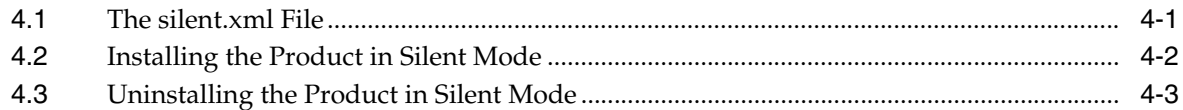

## **[5 Post-Installation Instructions](#page-22-0)**

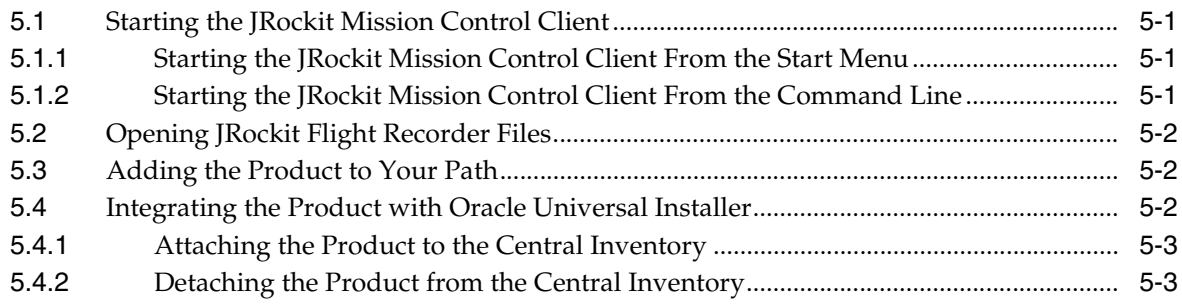

## **[A Upgrading to Oracle JRockit R28](#page-26-0)**

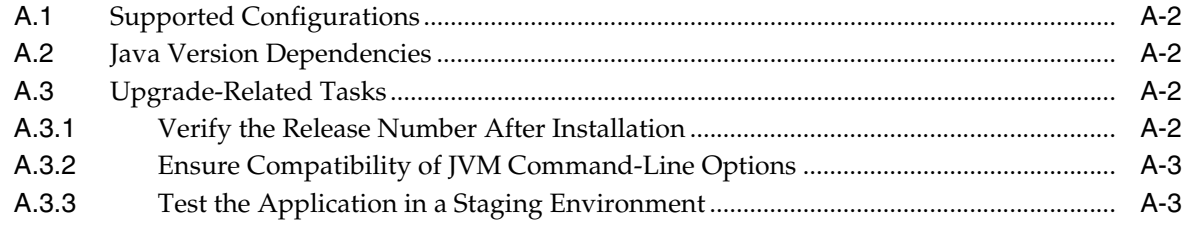

## **[B Product Installation Screens](#page-30-0)**

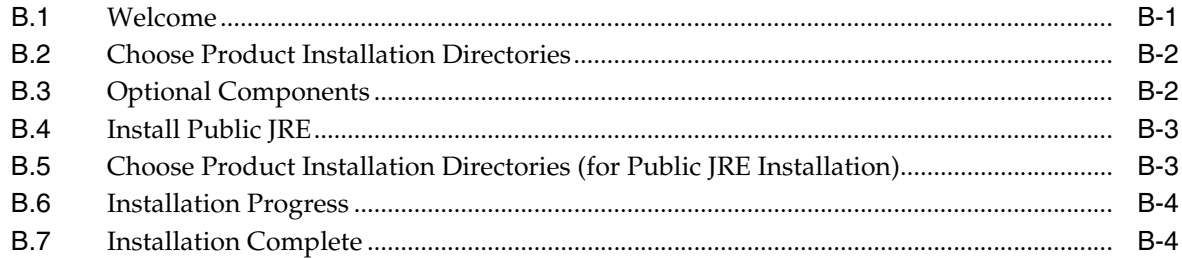

# **Preface**

<span id="page-4-0"></span>This document contains installation instructions for Oracle JRockit JDK with Oracle JRockit Mission Control, Oracle JRockit JDK, and Oracle JRockit JRE.

### <span id="page-4-1"></span>**About the Document**

This document contains the following chapters:

- [Chapter 1, "Product Installation Background",](#page-6-3) which contains important information about the installation process.
- [Chapter 2, "Graphical Mode Installation"](#page-12-2), which describes how to install the product from a graphical user interface (GUI).
- [Chapter 3, "Console Mode Installation"](#page-16-3), describes how to install the product from a console, rather than from a GUI.
- [Chapter 4, "Silent Mode Installation"](#page-18-2), which describes how to set installation configurations only once and then use those configurations to duplicate the installation on many machines.
- [Chapter 5, "Post-Installation Instructions"](#page-22-4), which provides information on starting the JRockit Mission Control Client, adding the product to your path, and integrating it with Oracle Universal Installer.
- [Appendix A, "Upgrading to Oracle JRockit R28",](#page-26-1) which contains information to help you upgrade to this new, major release of Oracle JRockit.
- [Appendix B, "Product Installation Screens",](#page-30-2) which contains sample images of the installation screens.

## <span id="page-4-2"></span>**Documentation Accessibility**

For information about Oracle's commitment to accessibility, visit the Oracle Accessibility Program website at http://www.oracle.com/pls/topic/lookup?ctx=acc&id=docacc.

#### **Access to Oracle Support**

Oracle customers have access to electronic support through My Oracle Support. For information, visit

http://www.oracle.com/pls/topic/lookup?ctx=acc&id=info or visit http://www.oracle.com/pls/topic/lookup?ctx=acc&id=trs if you are hearing impaired.

# <span id="page-5-0"></span>**Conventions**

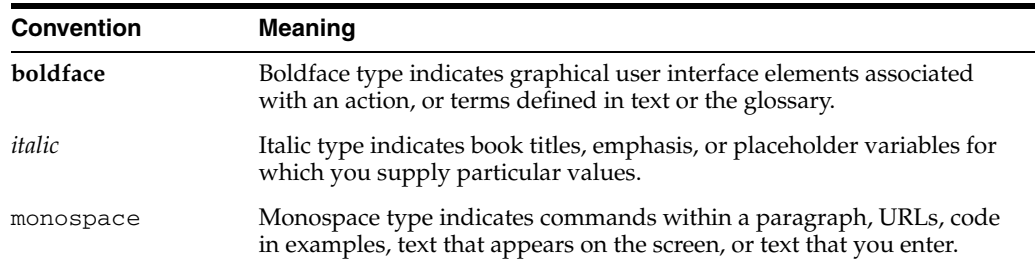

The following text conventions are used in this document:

**1**

# <span id="page-6-3"></span><sup>1</sup>**Product Installation Background**

<span id="page-6-0"></span>This document describes how to install and uninstall the following products as standalone applications:

- Oracle JRockit JDK with Oracle JRockit Mission Control
- Oracle JRockit JDK
- Oracle JRockit JRE

The Oracle JRockit JDK optionally bundles with the Oracle JRockit Mission Control Client on all platforms and optionally bundles with the Oracle JRockit JRE on Windows platforms.

Before you install the products, you should understand some important information about the installation process, which is described in these sections:

- [Section 1.1, "Installation Modes"](#page-6-1)
- [Section 1.2, "Supported Configurations"](#page-6-2)
- [Section 1.3, "Notation Used in this Guide"](#page-7-0)
- [Section 1.5, "Special Note About Installing on Linux or Solaris"](#page-10-0)

**Note:** The Oracle JRockit JDK include the Oracle JRockit JRE, and the Oracle JRockit JVM, all of which can also be installed as a part of many Oracle products. Refer to the documentation for those products for installation instructions.

### <span id="page-6-1"></span>**1.1 Installation Modes**

You can install and uninstall the products on Windows, Linux, and Solaris platforms in the following modes:

- Graphical Mode (see [Chapter 2, "Graphical Mode Installation"](#page-12-2))
- Console Mode (see [Chapter 3, "Console Mode Installation"](#page-16-3))
- Silent Mode (see [Chapter 4, "Silent Mode Installation"\)](#page-18-2)

## <span id="page-6-2"></span>**1.2 Supported Configurations**

Ensure that Oracle JRockit is deployed on a supported configuration.

For information about operating systems and hardware platforms that Oracle JRockit supports, see "System Requirements and Supported Platforms for Oracle JRockit R28" at:

http://www.oracle.com/technology/software/products/ias/files/fus ion\_certification.html

# <span id="page-7-0"></span>**1.3 Notation Used in this Guide**

Throughout this installation guide several different placeholder variables are used to simplify the descriptions in the text. All variables used in the text are documented here with descriptions and example values.

#### <span id="page-7-1"></span>**1.3.1 Platform-Specific Variables**

Table 1–1 lists the platform-specific variables.

| rable $1 - i$ Platform Specific variables |                                                                                                    |
|-------------------------------------------|----------------------------------------------------------------------------------------------------|
| <b>Variable</b>                           | <b>Description</b>                                                                                                    |
| arch                                      | The name of the installer platform architecture. <i>arch</i> has the following<br>possible values: ia32 for 32-bit x86; x64 for 64-bit Xeon/AMD64;<br>and sparcv9 for 64-bit SPARC.                                                                                                    |
| 0S                                        | The name of the installer platform operating system. os has the<br>following possible values: windows for Windows platforms, linux<br>for Linux platforms, and solaris for Solaris platforms.                                                                                                    |
| platform                                  | The name of the installer platform, formatted as os-arch. platform has<br>the following possible values: windows-ia32 for Windows 32-bit<br>x86, windows-x64 for Windows 64-bit Xeon/AMD64, linux-ia32<br>for Linux 32-bit $x86$ , $1$ inux- $x64$ for Linux 64-bit Xeon/AMD64, and<br>solaris-sparcy9 for Solaris 64-bit SPARC. |
| ext                                       | The file extension on the installation platform. <i>ext</i> has the following<br>possible values; exe for Windows platforms, and bin for Linux and<br>Solaris platforms.                                                                                                    |

*Table 1–1 Platform Specific Variables*

#### <span id="page-7-2"></span>**1.3.2 Product Name and Version Variables**

Table 1–2 lists the product name and version-specific variables.

*Table 1–2 Product Name and Version Variables*

| Variable               | <b>Description</b>                                                                                                    |
|------------------------|----------------------------------------------------------------------------------------------------|
| product_name           | The product name in short abbreviated form. <i>product_name</i> has the<br>following possible values; jrockit-jdk for Oracle JRockit JDK, and<br>irockit-ire for Oracle IRockit IRE.                                    |
| <i>java_version</i>    | The detailed Java developer version number, consisting of the major,<br>minor, and micro version numbers separated by dots, and the<br>optional update version number separated by underscore; for<br>example 1.6.0_20. |
| <i>jrockit_version</i> | The detailed JRockit developer version number, consisting of a<br>leading letter R and the major, minor and micro version numbers<br>separated by dots; for example R28.2.0.                                            |
| jrmc_version           | The detailed JRockit Mission Control Client developer version<br>number, consisting of the major, minor and micro version numbers<br>separated by dots; for example 4.1.0.                                              |

| <b>Variable</b>      | <b>Description</b>                                                                                                    |
|----------------------|----------------------------------------------------------------------------------------------------|
| product_name_version | The product name in short abbreviated form followed by the detailed<br>developer version numbers for Java, JRockit, and optional JRockit<br>Mission Control Client separated by dashes, formatted as java_<br>version-jrockit_version-jrmc_version, or java_version-jrockit-version; for<br>example jrockit-jdk1.6.0_29-R28.2.0-4.1.0, or<br>jrockit-jre1.6.0_29-R28.2.0. |

*Table 1–2 (Cont.) Product Name and Version Variables*

#### <span id="page-8-0"></span>**1.3.3 Product Installer Variables**

*product\_installer* denotes the name of the product installer, formatted as *product\_name\_ version*-*platform.ext*; for example jrockit-jdk1.6.0\_

29-R28.2.0-4.1.0-windows-ia32.exe for Oracle JRockit JDK R28.2 for Java SE 6 with Oracle JRockit Mission Control 4.1.0 on Windows 32-bit x86. See Table 1–5 for a list of all Oracle JRockit installers by version and platform.

#### <span id="page-8-1"></span>**1.3.4 Product Installation and Uninstallation Directory Variables**

Table 1–3 lists the product installer variables.

| Variable              | <b>Description</b>                                                                                                    |
|-----------------------|----------------------------------------------------------------------------------------------------|
| product_install_dir   | The full path of the product installation directory, where the<br>product and platform specific default value is intended unless it<br>has been changed by the user during installation. The default<br>top installation directory name is identical across products and<br>platforms. The naming convention is <i>product_name_version</i> ,<br>while the default product installation location is platform<br>specific: %ProgramFiles%\Java on Windows platforms and<br>\$HOME on Linux and Solaris platforms; for example<br>C:\Program Files\Java\jrockit-jdk1.6.0_<br>$29 - R28.2.0 - 4.1.0.$ |
| product_uninstall_dir | The full path of the product uninstallation directory, available on<br>Windows platforms. The top uninstallation directory naming<br>convention is product_name_version-arch, while the product<br>uninstallation location is<br>%SystemRoot%\Installer\Oracle; for example<br>C:\WINDOWS\Installer\Oracle\jrockit-jdk1.6.0_<br>29-R28.2.0-4.1.0-ia32 for Oracle JRockit JDK for Java SE<br>6 with Oracle JRockit Mission Control 4.1.0 on Windows 32-bit<br>x86.                                                                                                    |

*Table 1–3 Product Installation and Uninstallation Directory Variables*

#### <span id="page-8-2"></span>**1.3.5 Oracle Universal Installer Central Inventory Variables**

.

The *product\_home\_name* variable denotes the name used when registering the installation in the Central Inventory by using Oracle Universal Installer, where the name is expected to be unique between all Oracle products installed on the same host and can for example be obtained from the name of the default top installation directory by replacing dashes with underscores, removing dots in version numbers, and attaching the name of the architecture; for example jrockit\_jdk160\_29\_ R2820\_410\_ia32 for Oracle JRockit JDK for Java SE 6 with Oracle JRockit Mission Control 4.1.0 on Windows 32-bit x86.

#### <span id="page-9-0"></span>**1.3.6 Windows Start Menu Variables**

Table 1–4 lists the Windows Start menu variables.

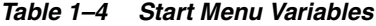

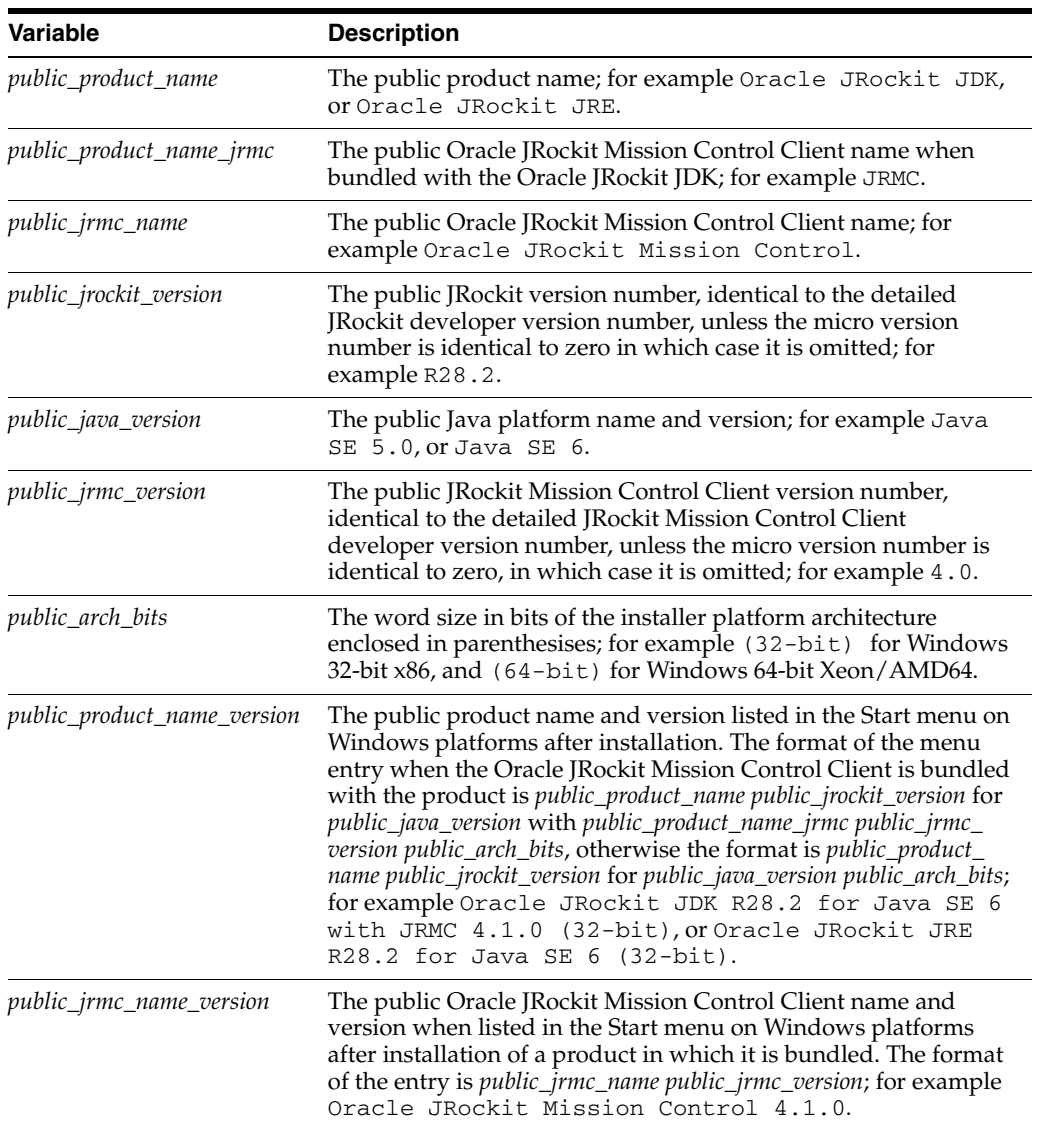

# <span id="page-9-1"></span>**1.4 Product Installers**

Table 1–5 lists the JRockit installers. Installers whose filename starts with jrockit-jdk install the Oracle JRockit JDK, while the optional bundling of the Oracle JRockit Mission Control Client is denoted by inclusion of *-jrmc\_version*.

<span id="page-9-2"></span>*Table 1–5 JRockit Installers by Platform*

| Platform                     | Use                                   |  |
|------------------------------|---------------------------------------|--|
| Windows 32-bit x86           | product_name_version-windows-ia32.exe |  |
| Windows 64-bit<br>Xeon/AMD64 | product_name_version-windows-x64.exe  |  |
| Linux 32-bit x86             | product_name_version-linux-ia32.bin   |  |

| Platform                | Use                                      |  |
|-------------------------|------------------------------------------|--|
| Linux 64-bit Xeon/AMD64 | product_name_version-linux-x64.bin       |  |
| Solaris 64-bit SPARC    | product_name_version-solaris-sparcv9.bin |  |

*Table 1–5 (Cont.) JRockit Installers by Platform*

## <span id="page-10-0"></span>**1.5 Special Note About Installing on Linux or Solaris**

If you are installing the product on either a Linux or Solaris machine, please note the information in this section.

#### <span id="page-10-4"></span><span id="page-10-1"></span>**1.5.1 Ensure the Installer is Executable**

If you install the product on Linux or Solaris by using the .bin file, you need to ensure the file is executable. You can use chmod +x *filename* to make the file executable.

#### <span id="page-10-2"></span>**1.5.2 Acquire Root Access for System Wide Installation**

If you choose to install the product on Linux or Solaris into a system-wide location such as /usr/local, you must first become the root user to gain the necessary permissions. If you do not have root access, simply install the product into a directory where you have permission to write, for example, your home directory.

#### <span id="page-10-3"></span>**1.5.3 Default Location of System Preferences**

When installing the product on Linux and Solaris, the default location for system preferences is *product\_install\_dir*/jre/.systemPrefs, unless the user is root, in which case it will be /etc/.java/.systemPrefs.

# <span id="page-12-2"></span>**Graphical Mode Installation**

<span id="page-12-0"></span>This chapter describes how to install the product from a graphical user interface (GUI). It contains information on these subjects:

- [Section 2.1, "Installing the Product"](#page-12-1)
- [Section 2.2, "Uninstalling the Product"](#page-13-0)

## <span id="page-12-1"></span>**2.1 Installing the Product**

Before you begin the installation process, ensure you have downloaded the appropriate version of the product for your operating system (see [Table 1–5](#page-9-2)).

**1.** On your local drive, locate the installer for the version of the product you want to install.

**Note:** If you install the product on Linux or Solaris, see [Section 1.5.1,](#page-10-4)  ["Ensure the Installer is Executable"](#page-10-4) for important information.

**2.** Run the installer.

The installation process begins and the Oracle JRockit Installer screen appears, followed by the Welcome screen (see [Figure B–1\)](#page-30-3).

**3.** Click **Next**.

The Choose Product Installation Directories screen appears (see [Figure B–2](#page-31-2)).

**4.** Click **Next** if you are satisfied with the default product installation directory.

**Note:** If you want a different location for the installation you can pick one by clicking Browse or type a new directory into the Product Installation Directory field. By clicking **Discard Changes**, you set the selection back to the default directory.

The Optional Components screen appears (see [Figure B–3\)](#page-31-3).

- **5.** Select which, if any, optional components you want to install with the product. Selecting:
	- **Demos and Samples** will install demo and sample files in the following directories:

*product\_install\_dir*\demo

*product\_install\_dir*\sample

*product\_install\_dir*\missioncontrol\samples

**Source Code** will install the source code files for the Java platform in a compressed file at:

*product\_install\_dir*\src.zip

**6.** Click **Next**.

If you are installing Oracle JRockit JDK on Windows, the optional Install Public JRE screen appears (see [Figure B–4](#page-32-2)). Otherwise, go to step 9.

- **7.** If you want the Oracle JRockit JRE installed as the public JRE on your computer, select **Yes**; otherwise, select **No** (if you select **No**, go to step 9**)**.
- **8.** Click **Next**.

If you selected **Yes** to the Install Public JRE prompt, the Choose Product Installation Directories screen reappears, this time showing the default installation directory for the Public JRE (see [Figure B–5](#page-32-3)).

**Note:** If you want a different location for the installation you can pick one by clicking Browse or type a new directory into the Public JRE Installation Directory field. By clicking **Discard Changes**, you set the selection back to the default directory.

**9.** Click **Next** (the installation starts immediately after you click **Next**).

The Oracle JRockit Installer screen appears and the installation process continues, as indicated on the progress meter in the lower right corner of the screen (see [Figure B–6](#page-33-2)).

When the installation is complete, the Installation Complete screen appears.

**10.** Click **Done**.

The product is now installed, as confirmed by the Installation Complete screen (see [Figure B–7\)](#page-33-3).

#### <span id="page-13-0"></span>**2.2 Uninstalling the Product**

This section describes how to uninstall the product.

#### <span id="page-13-1"></span>**2.2.1 Uninstalling the Windows Version**

To uninstall a Windows version of the product, do the following:

- **1.** Click **Start** then **All Programs**.
- **2.** Select *public\_product\_name\_version* then **Uninstall** *public\_product\_name\_version*; for example, **Oracle JRockit JDK R28.2 for Java SE 6 with JRMC 4.1.0 (32-bit)** then **Uninstall Oracle JRockit JDK R28.2 for Java SE 6 with JRMC 4.1.0 (32-bit)**.

The Oracle JRockit Uninstaller confirmation message appears.

**3.** Click **OK**.

The Oracle JRockit Uninstaller appears and the uninstall process commences.

**4.** Click **OK**.

The product is removed from your computer.

#### <span id="page-14-0"></span>**2.2.2 Uninstalling Linux and Solaris Versions**

To uninstall Linux and Solaris versions of the product, see [Section 3.2.2, "Uninstalling](#page-17-2)  [Linux and Solaris Versions from the Command Line"](#page-17-2).

# <span id="page-16-3"></span><sup>3</sup>**Console Mode Installation**

<span id="page-16-0"></span>This section describes how to install the product from a console, rather than from a GUI. It contains these sections:

- [Section 3.1, "Installing the Product in Console Mode"](#page-16-1)
- [Section 3.2, "Uninstalling the Product in Console Mode"](#page-16-2)

# <span id="page-16-1"></span>**3.1 Installing the Product in Console Mode**

Before you begin the installation process, ensure you have downloaded the appropriate version of the product for your operating system (see [Table 1–5](#page-9-2)).

**1.** On your local drive, locate the installer for the version of the product you want to install.

**Note:** If you install the product on Linux or Solaris, see Section 1.5.1, ["Ensure the Installer is Executable"](#page-10-4) for important information.

- **2.** Open a command window or console on your computer.
- **3.** Change to the directory from which you want to install the product.
- **4.** At the command line, type:

*product\_installer* -mode=console

The system responds:

Extracting 0%....................................100%

Once the extraction process is complete, the system will prompt you through the installation, replicating the procedures described in [Chapter 2, "Graphical Mode](#page-12-2)  [Installation".](#page-12-2)

**Note:** If you don't specify -mode=console at the command line, the installer will revert to graphical mode, as described in [Chapter 2,](#page-12-2)  ["Graphical Mode Installation"](#page-12-2)

### <span id="page-16-2"></span>**3.2 Uninstalling the Product in Console Mode**

This section describes how to uninstall Windows, Linux, and Solaris versions of the product in console mode.

#### <span id="page-17-3"></span><span id="page-17-0"></span>**3.2.1 Uninstalling Windows Versions from the Command Line**

To uninstall the product in console mode, run the following command from a console window:

*product\_uninstall\_dir*\uninstall.exe

You will receive a message asking for confirmation before the product is uninstalled.

### <span id="page-17-2"></span><span id="page-17-1"></span>**3.2.2 Uninstalling Linux and Solaris Versions from the Command Line**

To uninstall Linux and Solaris versions of the product in console mode, do the following:

- **1.** Ensure you are located outside the product installation directory.
- **2.** At the command line, type:

rm -rf *product\_install\_dir*

The product is removed from your computer.

# <span id="page-18-2"></span><sup>4</sup>**Silent Mode Installation**

<span id="page-18-0"></span>The silent installation mode lets you set installation configurations only once and then use those configurations to duplicate the installation on many machines. During installation in silent mode, the installation program reads installation options from an XML file that you create prior to beginning the installation (see [Section 4.1, "The](#page-18-1)  [silent.xml File"\)](#page-18-1). The installation program does not display any configuration options during the installation process. For more information on silent mode, see "What Is Silent-Mode Installation?" in the *Installation Guide for Oracle WebLogic Server* at:

http://download.oracle.com/docs/cd/E15523\_ 01/doc.1111/e14142/silent.htm#i1084477

This chapter contains information on these subjects:

- [Section 4.1, "The silent.xml File"](#page-18-1)
- [Section 4.2, "Installing the Product in Silent Mode"](#page-19-0)
- [Section 4.3, "Uninstalling the Product in Silent Mode"](#page-20-0)

#### <span id="page-18-1"></span>**4.1 The silent.xml File**

For a silent mode installation to be successful, you must create the file silent.  $xml$ and store it on your computer. This file contains the values you want included in your setup; for example, whether or not you want the public JRE installed. Example 4–1 shows an example of a silent.xml file for Oracle JRockit JDK R28.2 for Java SE 6 with Oracle JRockit Mission Control 4.1.0.

#### *Example 4–1 Sample silent.xml File*

```
<?xml version="1.0" encoding="UTF-8" ?> 
<domain-template-descriptor>
< 1 - - The values in this example silent.xml file corresponds to a default installation
      of Oracle JRockit JDK R28.2 for Java SE 6 with Oracle JRockit Mission Control 4.1.0
       on Windows 32-bit x86.
--<input-fields>
< 1 - - Installation directory
        The full pathname for the directory where you want to install your product.
         This option is available on all platforms.
```
--> <data-value name="USER\_INSTALL\_DIR" value="c:\Program Files\Java\jrockit-jdk1.6.0\_29-R28.2.0-4.1.0" />  $$-$$  Optional installation of Demos and Samples Use "true", or "yes", to install this optional component. Use "false", or "no", to skip this optional component. The default is "false". This option is available on all platforms. --> <data-value name="INSTALL\_DEMOS\_AND\_SAMPLES" value="false" />  $$-$$  Optional installation of Source Code Use "true", or "yes", to install this optional component. Use "false", or "no", to skip this optional component. The default is "false". This option is available on all platforms.  $--&$ <data-value name="INSTALL\_SOURCE\_CODE" value="false" />  $$-$$  Optional installation of Public JRE Use "true", or "yes", to install this optional component. Use "false", or "no", to skip this optional component. The default is "true". This option is available for Oracle JRockit JDK installers on Windows --> <data-value name="INSTALL\_PUBLIC\_JRE" value="true" />  $$-$$  Optional override of default installation directory for Public JRE This option is available for Oracle JRockit JDK installers on Windows --> <data-value name="PUBLIC\_JRE\_INSTALL\_DIR" value="c:\Program Files\Java\jrockit-jre1.6.0\_29-R28.2.0" /> </input-fields> </domain-template-descriptor>

# <span id="page-19-0"></span>**4.2 Installing the Product in Silent Mode**

Before you begin the installation process, ensure you have downloaded the appropriate version of the product for your operating system (see Table 1-5):

**1.** On your local drive, locate the installer for the version of the product you want to install:

**Note:** If you install the product on Linux or Solaris, see [Section 1.5.1,](#page-10-4)  ["Ensure the Installer is Executable"](#page-10-4) for important information.

- **2.** Open a command window or console on your computer.
- **3.** Change to the directory from which you want to install the product.

**Note:** This procedure assumes that silent.xml is stored in the same directory as the product installer.

**4.** At the command line, type:

*product\_installer* -mode=silent -silent\_xml="silent.xml"

You will receive a message advising that files are being extracted but no other confirmation.

**Note:** If you want to create an install log, add the option -log="silent.log" at the end of the command.

**5.** If you want to confirm installation on Windows, click **Start** then **All Programs**. If the installation is successful, you will see *public\_product\_name\_version*; for example, **Oracle JRockit JDK R28.2 for Java SE 6 with JRMC 4.1.0 (32-bit)**.

## <span id="page-20-0"></span>**4.3 Uninstalling the Product in Silent Mode**

To uninstall Windows versions, use one of the methods described in Section 2.2.1, "Uninstalling the Windows Version" and [Section 3.2.1, "Uninstalling Windows Versions](#page-17-3)  [from the Command Line"](#page-17-3).

To uninstall Linux and Solaris versions, use the method described in [Section 3.2.2,](#page-17-2)  ["Uninstalling Linux and Solaris Versions from the Command Line"](#page-17-2).

# <span id="page-22-4"></span><sup>5</sup>**Post-Installation Instructions**

<span id="page-22-0"></span>Once you have installed the product, you can start using it immediately. Additionally, you can add it to your path to make execution easier.

This chapter contains information on these subjects:

- [Section 5.1, "Starting the JRockit Mission Control Client"](#page-22-1)
- [Section 5.2, "Opening JRockit Flight Recorder Files"](#page-23-0)
- [Section 5.3, "Adding the Product to Your Path"](#page-23-1)
- [Section 5.4, "Integrating the Product with Oracle Universal Installer"](#page-23-2)

### <span id="page-22-1"></span>**5.1 Starting the JRockit Mission Control Client**

The following procedures show how to start the JRockit Mission Control Client from the Start menu on Windows and from the command line.

**Note:** JRockit Mission Control Client is only available if you have installed the product Oracle JRockit JDK with Oracle JRockit Mission Control.

#### <span id="page-22-2"></span>**5.1.1 Starting the JRockit Mission Control Client From the Start Menu**

You can start the JRockit Mission Control Client from the Start menu on Windows by doing the following:

- **1.** Click **Start** then **All Programs**.
- **2.** Select *public\_product\_name\_version* then *public\_jrmc\_name\_version*; for example, **Oracle JRockit JDK R28.2 for Java SE 6 with JRMC 4.1.0 (32-bit)** then **Oracle JRockit Mission Control 4.1.0**.

#### <span id="page-22-3"></span>**5.1.2 Starting the JRockit Mission Control Client From the Command Line**

You can start the JRockit Mission Control Client from the command line on both Windows and Linux.

**Use this command for Windows platforms:**

**Note:** This example assume that you are using the Windows Command Prompt (DOS) or compatible command shell.

*product\_install\_dir*\bin\jrmc.exe

#### **Use this command for Linux and Solaris platforms:**

**Note:** This example assume that you are using the UNIX bash shell or compatible command shell.

*product\_install\_dir*/bin/jrmc

### <span id="page-23-0"></span>**5.2 Opening JRockit Flight Recorder Files**

Starting with Oracle JRockit Mission Control 4.1, the JRockit Flight Recorder files (.jfr files) are opened by default in the JRockit Mission Control client for Windows.

You can open the JRockit Flight Recorder files on other platforms by running the following command:

*product\_install\_dir*/bin/jrmc -open recording.jfr

#### <span id="page-23-1"></span>**5.3 Adding the Product to Your Path**

Once you have installed the product, you can add it to your path to make execution easier.

**Use this command for Windows platforms:**

**Note:** This example assume that you are using the Windows Command Prompt (DOS) or compatible command shell,

set PATH=*product\_install\_dir*\bin;%PATH%

**Use this commands for Linux and Solaris platforms:**

**Note:** This example assume that you are using the UNIX bash shell or compatible command shell.

set PATH=*product\_install\_dir*/bin:\$PATH

### <span id="page-23-2"></span>**5.4 Integrating the Product with Oracle Universal Installer**

Each product installation directory is also an Oracle home, allowing additional product registration with the Oracle Central Inventory. The Central Inventory contains information about all installed Oracle products on the same host and can be managed by running the Oracle Universal Installer.

**Note:** The Oracle home name in the examples is expected to be unique between all Oracle products installed on the same host and is obtained from the name of the default product installation directory by replacing dashes with underscores, removing dots in product version numbers, and attaching the name of the architecture.

The following examples assume that you have installed Oracle Universal Installer either directly or indirectly as part of another Oracle product. For more information on how to start the Oracle Universal Installer see:

http://download.oracle.com/docs/cd/B28359\_01/em.111/b31207/oui4\_ product\_install.htm#i1005879

#### <span id="page-24-0"></span>**5.4.1 Attaching the Product to the Central Inventory**

Once you have installed the product, you can attach it to the Central Inventory by using the Oracle Universal Installer.

Use this command for Windows platforms:

**Note:** This example assumes you are using the Windows command prompt (DOS) or compatible command shell.

```
setup.exe -noconsole -attachHome 
ORACLE_HOME="product_install_dir" 
ORACLE_HOME_NAME="product_home_name"
```
Use this command for Linux and Solaris platforms:

**Note:** This example assumes that you are using the UNIX bash shell or compatible command shell.

```
./runInstaller -attachHome 
ORACLE_HOME="product_install_dir" 
ORACLE_HOME_NAME="product_home_name"
```
#### <span id="page-24-1"></span>**5.4.2 Detaching the Product from the Central Inventory**

Before you uninstall the product you should ensure that it is detached from the Central Inventory.

Use this command for Windows platforms:

**Note:** This example assumes you are using the Windows command prompt (DOS) or compatible command shell.

```
setup.exe -noconsole -detachHome
ORACLE_HOME="product_install_dir" 
ORACLE_HOME_NAME="product_home_name"
```
Use this command for Linux and Solaris platforms:

**Note:** This example assumes that you are using the UNIX bash shell or compatible command shell.

```
./runInstaller -detachHome 
ORACLE_HOME="product_install_dir" 
ORACLE_HOME_NAME="product_home_name"
```
**A**

# <span id="page-26-1"></span><sup>A</sup>**Upgrading to Oracle JRockit R28**

<span id="page-26-0"></span>This document contains information to help you upgrade to the Oracle JRockit R28, which is a new, major release of Oracle JRockit.

- For information about the new features and changes in R28 when compared with R27, see the *Oracle JRockit Release Notes*.
- If you are upgrading from a pre-R27 release, then you might want to read the release notes pertaining to the previous releases to understand the changes in each release:
	- Oracle JRockit R27

http://download.oracle.com/docs/cd/E13150\_01/jrockit\_ jvm/jrockit/releases/R27/relnotes/r27\_notes.html

■ Oracle JRockit R26

http://download.oracle.com/docs/cd/E13150\_01/jrockit\_ jvm/jrockit/releases/5026x/relnotes/relnotes.html

■ Oracle JRockit 5.0 R25

http://download.oracle.com/docs/cd/E13188\_ 01/jrockit/docs50/relnotes/index.html

■ Oracle JRockit 1.4.2 R24

http://download.oracle.com/docs/cd/E13188\_ 01/jrockit/docs142/relnotes/index.html

■ Oracle JRockit 1.4.1 8.1 R23

http://download.oracle.com/docs/cd/E13188\_ 01/jrockit/docs81/relnotes/index.html

■ Oracle JRockit 1.3.1 7.0 R23

http://download.oracle.com/docs/cd/E13188\_ 01/jrockit/docs70/relnotes/index.html

This document contains the following topics:

- **[Supported Configurations](#page-27-0)**
- **[Java Version Dependencies](#page-27-1)**
- [Upgrade-Related Tasks](#page-27-2)

# <span id="page-27-0"></span>**A.1 Supported Configurations**

Ensure that Oracle JRockit is deployed on a supported configuration.

For information about operating systems and hardware platforms that Oracle JRockit supports, see "System Requirements and Supported Platforms for Oracle JRockit R28" at:

http://www.oracle.com/technology/software/products/ias/files/fus ion\_certification.html.

## <span id="page-27-1"></span>**A.2 Java Version Dependencies**

Oracle JRockit R28 supports the following Java versions. Ensure that your application complies with the Java specification corresponding to the Oracle JRockit release that you use.

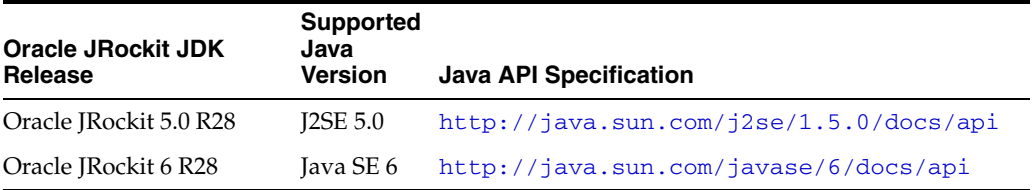

For information about the Java version updates supported by Oracle JRockit, see the *Oracle JRockit Release Notes*.

**Note:** Oracle JRockit R28 does not support J2SE 1.4.2 and earlier Java versions. Before upgrading to R28 from any of the following releases, ensure that the application is compatible with either J2SE 5.0 or Java SE 6.

- Oracle JRockit 1.4.2 R27
- Oracle JRockit 1.4.2 R26
- Oracle JRockit 1.4.2 R24
- Oracle JRockit 1.4.1 8.1 R23
- Oracle JRockit 1.3.1 7.0 R23

## <span id="page-27-2"></span>**A.3 Upgrade-Related Tasks**

This section describes tasks that you must perform when upgrading to Oracle JRockit R28.

- [Verify the Release Number After Installation](#page-27-3)
- [Ensure Compatibility of JVM Command-Line Options](#page-28-0)
- [Test the Application in a Staging Environment](#page-28-1)

#### <span id="page-27-3"></span>**A.3.1 Verify the Release Number After Installation**

After installing Oracle JRockit, verify the release number by using the java -version command.

The Oracle JRockit release number consists of two elements:

- The detailed JRockit developer version number (for example, R28.2.0).
- The detailed Java developer version number (for example,  $1.6.0$   $29$ ).

#### <span id="page-28-0"></span>**A.3.2 Ensure Compatibility of JVM Command-Line Options**

Consider using as few JVM command-line options as possible. For the command-line options that you decide to use, be sure that you understand how they work; see the *Oracle JRockit Command-Line Reference*.

Oracle JRockit R28 includes several new -XX command-line options (see "Changes in Command-Line Options"), some of which are equivalents for deprecated options (see "Command-Line Options Deprecated and Removed in Oracle JRockit R28.0").

If your application start-up command contains any of the deprecated options, modify the startup command to use equivalent other options.

#### <span id="page-28-1"></span>**A.3.3 Test the Application in a Staging Environment**

Before upgrading the production environment, test the application in a controlled staging environment. The staging environment should be as similar as possible to the required production environment. This includes hardware, software, usage patterns, and load.

Applications are sometimes sensitive to timing. An Oracle JRockit upgrade can sometimes expose errors in your application; for example, dependencies on unspecified behavior or APIs. Timing differences introduced when upgrading might, for instance, expose erroneous synchronization.

# <span id="page-30-2"></span><sup>B</sup>**Product Installation Screens**

<span id="page-30-0"></span>This appendix contains screenshots and descriptions for all the installation screens shown when installing the product. The examples are taken from the installation of Oracle JRockit JDK R28.2 for Java SE 6 with Oracle JRockit Mission Control 4.1.0 on Windows 32-bit x86.

This appendix contains these sections:

- [Section B.1, "Welcome"](#page-30-1)
- [Section B.2, "Choose Product Installation Directories"](#page-31-0)
- [Section B.3, "Optional Components"](#page-31-1)
- [Section B.4, "Install Public JRE"](#page-32-0)
- [Section B.5, "Choose Product Installation Directories \(for Public JRE Installation\)"](#page-32-1)
- [Section B.6, "Installation Progress"](#page-33-0)
- [Section B.7, "Installation Complete"](#page-33-1)

### <span id="page-30-1"></span>**B.1 Welcome**

<span id="page-30-3"></span>Figure B–1 shows the installation Welcome screen.

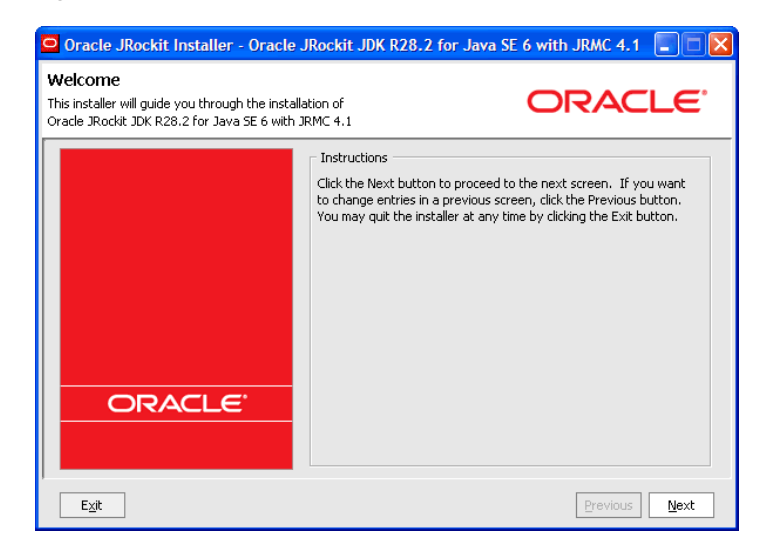

*Figure B–1 Welcome Screen* 

# <span id="page-31-0"></span>**B.2 Choose Product Installation Directories**

Figure B–2 shows the Choose Product Installation Directories screen. On this screen, you specify the product installation directory.

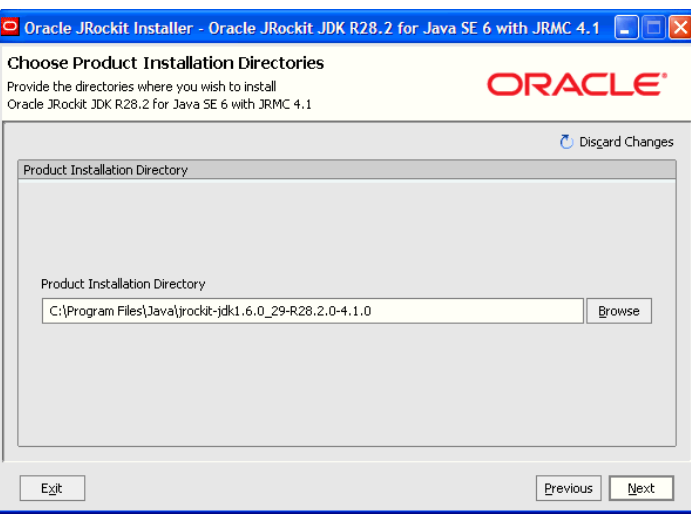

<span id="page-31-2"></span>*Figure B–2 Choose Product installation Directories Screen*

For more information, see Section 1.4, "Product Installers".

### <span id="page-31-1"></span>**B.3 Optional Components**

Figure B–3 shows the Optional Components screen. Use this screen to install demos, samples, and source code along with the product you are installing.

<span id="page-31-3"></span>*Figure B–3 Optional Components Screen*

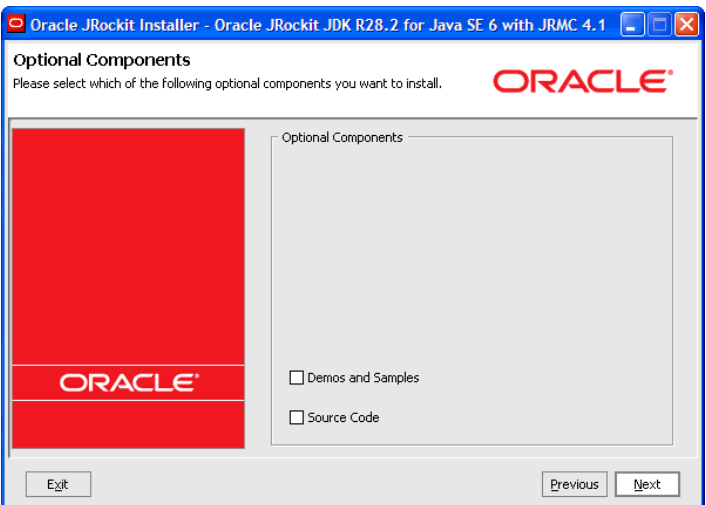

For more information on using this screen, see Section 1.4, "Product Installers".

# <span id="page-32-0"></span>**B.4 Install Public JRE**

Figure B–4 shows the Install Public JRE screen. Use this screen to install the Oracle JRockit JRE as the public Java Runtime Environment. This screen is only available if you are installing Oracle JRockit JDK on Windows.

<span id="page-32-2"></span>*Figure B–4 Install Public JRE Screen*

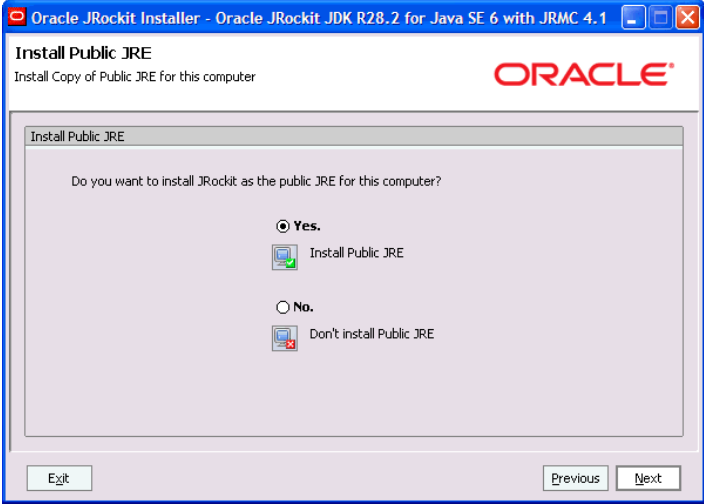

For more information, see Section 1.4, "Product Installers".

# <span id="page-32-1"></span>**B.5 Choose Product Installation Directories (for Public JRE Installation)**

Figure B–5 shows the Choose Product Installation Directories screen (for public JRE installation). On this screen, you specify the product installation directory of the optional public Java Runtime Environment. This screen is only available if installing Oracle JRockit JDK on Windows.

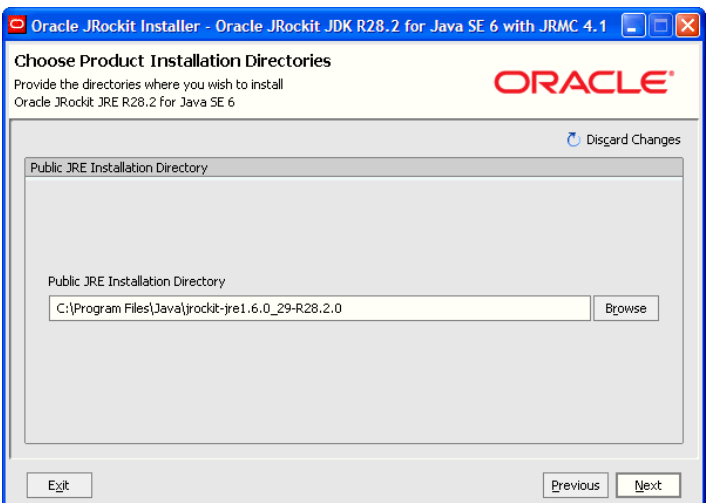

<span id="page-32-3"></span>*Figure B–5 Choose Product Installation Directories (for Public JRE Installation)*

For more information, see Section 1.4, "Product Installers".

## <span id="page-33-0"></span>**B.6 Installation Progress**

<span id="page-33-2"></span>Figure B–6 shows the installation progress meter. This screen contains a meter that lets you know the percentage of installation complete.

*Figure B–6 Installation Progress Screen*

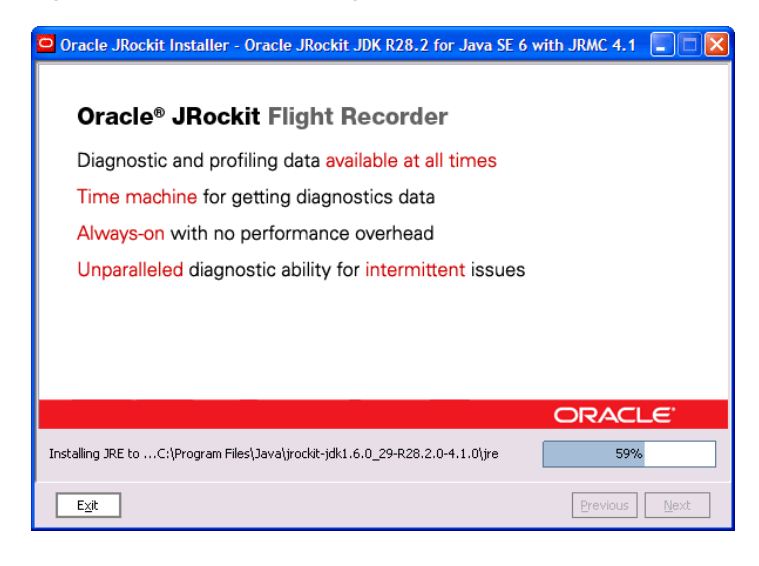

For more information, see Section 1.4, "Product Installers".

## <span id="page-33-1"></span>**B.7 Installation Complete**

Figure B–7 shows the Installation Complete screen. This screen appears when your product installation is successful.

<span id="page-33-3"></span>*Figure B–7 Installation Complete Screen*

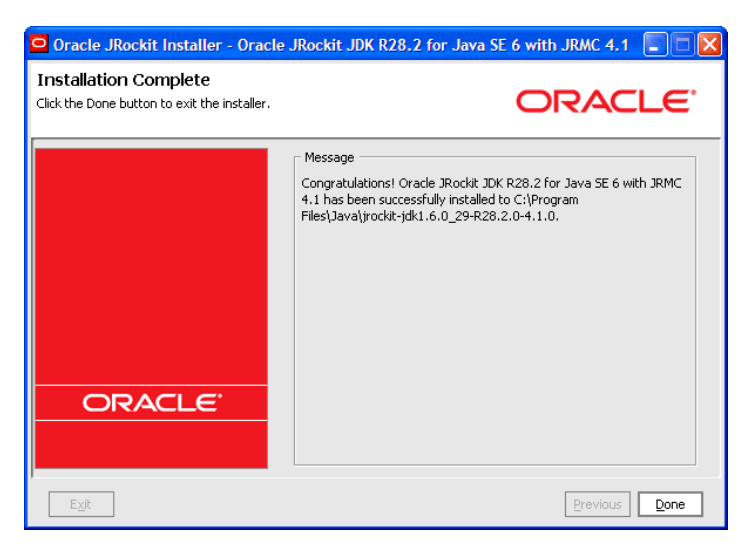